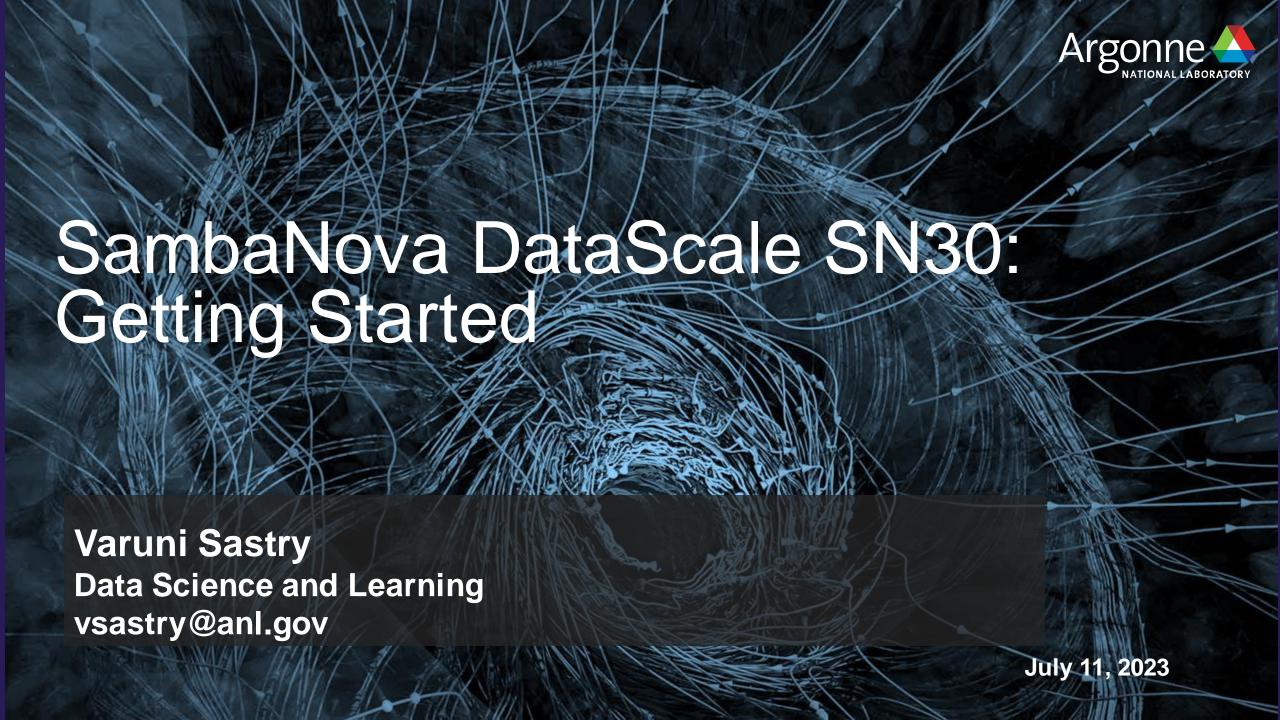

### **OVERVIEW**

- System Overview
- Account access
- Steps to Login
- Environment setup
- Workflow
- Example programs

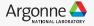

## SambaNova Datascale SN30

https://www.alcf.anl.gov/alcf-ai-testbed

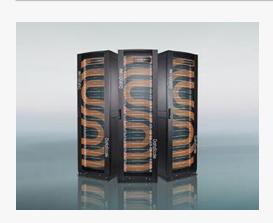

SambaNova Datascale SN30

- 4 Racks
- 8 nodes of SN30
- 8 RDUs or 4 XRDUs per node
- 8 Tiles per RDU
- Group of 4 tiles

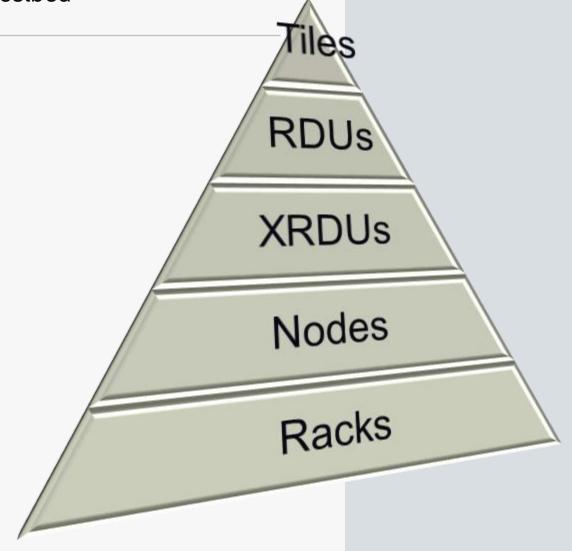

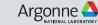

### SambaNova Datascale SN30

https://www.alcf.anl.gov/alcf-ai-testbed

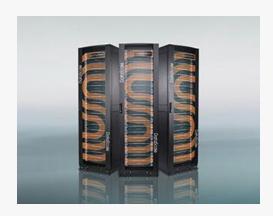

SambaNova Datascale SN30

- 4 Racks
- 8 nodes of SN30
- 8 RDUs or 4 XRDUs per node
- 8 Tiles per RDU
- Group of 4 tiles

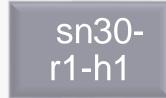

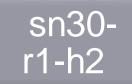

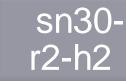

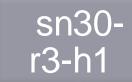

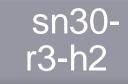

sn30r4-h1

sn30r4-h2

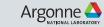

### **ACCOUNT ACCESS**

Step 1: Request for an ALCF account

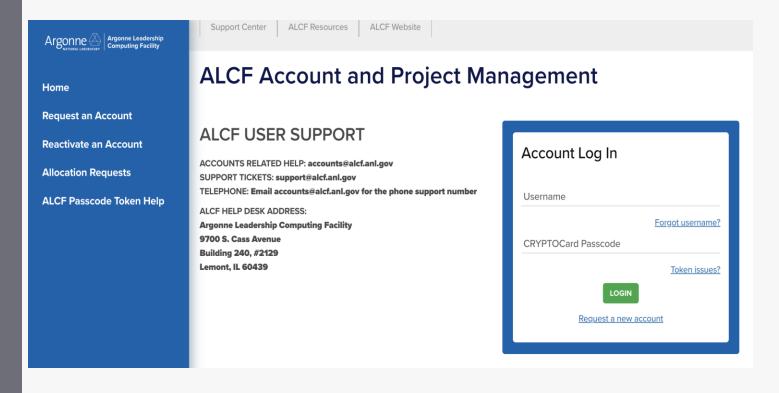

Request an ALCF account on our <u>accounts page.</u>

Need an active project account.

Help: accounts@alcf.anl.gov

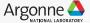

### **ACCOUNT ACCESS**

Step 2: Request to Join project

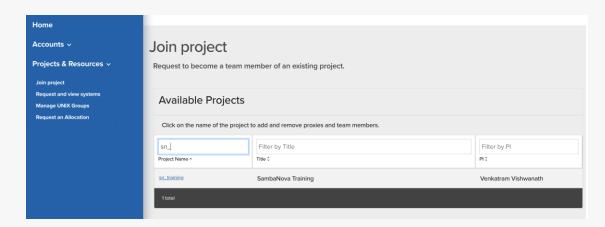

Join project under "sn\_training".

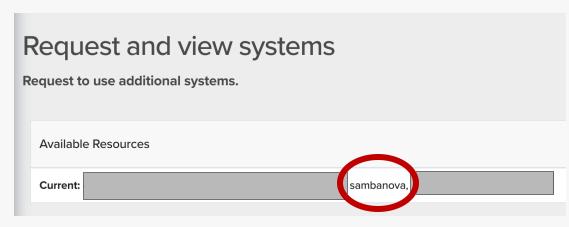

Check for "sambanova" under Request and view systems

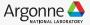

## **Connection and Login**

Step 3: Login to SN30 node.

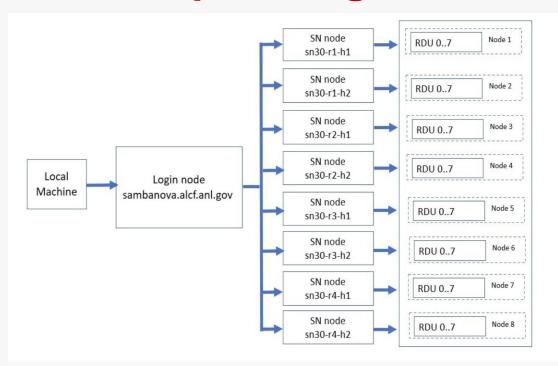

From local machine to login node:

ssh ALCFUserID@sambanova.alcf.anl.gov
Password: < MobilePASS+ code >

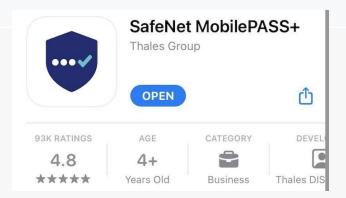

From login node to a SN30 node:

ALCFUserId@sm-login-1:~\$ ssh sn30-r1-h1

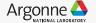

## **Environment setup**

• SDK (SambaFlow software stack and the associated environmental variables) is

set up at login.

Pre-built environments under /opt/sambaflow/apps/

Create new virtual environment and install packages

```
python -m venv --system-site-packages my_env
source my_env/bin/activate

python3 -m pip install <package>
```

- ./private/anl/venv
- ./recommender/dlrm/venv
- ./recommender/deepinterest/venv
- ./recommender/ncf/venv
- ./starters/lenet/venv
- ./starters/upscalenet/venv
- ./starters/mlp/venv
- ./starters/ffn\_mnist/venv
- ./starters/power\_pca/venv
- ./starters/logreg/venv
- ./micros/venv
- ./nlp/tapas/venv
- ./nlp/data\_processing/venv
- ./nlp/transformers\_on\_rdu/blocksparse/venv
- ./nlp/transformers\_on\_rdu/genslm/venv
- ./nlp/transformers\_on\_rdu/gpt13b/venv
- ./nlp/transformers\_on\_rdu/venv
- ./speech/speaker\_diarization/venv
- ./speech/hubert/venv
- ./image/deepvit/venv
- ./image/object\_detection/venv
- ./image/segmentation\_3d/venv
- ./image/segmentation/venv
- ./image/classification/venv

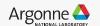

### Workflow

### Compile

- Model compilation and '.pef' generation.
- Maps the compute and memory resources required to run an application on RDUs
- Re-compile only when model parameters change.
- Significant compile times for large models.

```
srun python lenet.py compile -b=1 --pef-name="lenet" --output-folder="pef"
```

#### Run

 Model trained on RDU using the ".pef" generated as part of compile process and the training dataset.

```
srun python lenet.py run --pef="pef/lenet/lenet.pef"
```

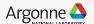

# **Example programs**

/opt/sambaflow/apps/

```
drwxr-xr-x 7 root root 4096 Mar 27 04:15 image

drwxr-xr-x 5 root root 4096 Mar 27 04:15 image

drwxr-xr-x 5 root root 4096 Mar 27 04:15 deepvit

drwxr-xr-x 6 root root 4096 Mar 27 04:15 object_detection

drwxr-xr-x 6 root root 4096 Mar 27 04:15 object_detection

drwxr-xr-x 5 root root 4096 Mar 27 04:15 classification

drwxr-xr-x 5 root root 4096 Mar 27 04:15 classification

drwxr-xr-x 8 root root 4096 Mar 27 04:16 segmentation_3d

drwxr-xr-x 8 root root 4096 Mar 27 04:16 segmentation_3d

drwxr-xr-x 8 root root 4096 Mar 27 04:16 segmentation
```

### /data/ANL/scripts

```
SambaNova Deployment
                                            4284 Mar 31 18:13 Gpt1.5B_compile.sh
-rwxrwxr-x 1 root
-rwxrwxr-x 1 nobody
                    SambaNova Deployment
                                            4391 Mar 31 18:13 Gpt1.5B compile single.sh
-rwxrwxr-x 1 root
                    SambaNova_Deployment
                                            4491 Mar 31 18:13 Gpt1.5B_run.sh
                    SambaNova_Deployment
                                            4658 Mar 31 18:13 Gpt1.5B.sh
-rwxrwxr-x 1 root
                    SambaNova_Deployment
                                            2160 Mar 31 18:14 Stream-DDR-BW.sh
-rwxrwxr-x 1 nobody
-rwxrwxr-x 1 root
                    SambaNova_Deployment
                                            2183 Mar 31 18:14 Stream-Host-BW.sh
                    SambaNova Deployment
                                            2732 Mar 31 18:14 Unet3D-512.sh
-rwxrwxr-x 1 root
                    SambaNova_Deployment
                                            2935 Mar 31 18:14 Unet3d.sh
-rwxrwxr-x 1 root
                    SambaNova_Deployment
                                            2283 Mar 31 18:14 Uno.sh
-rwxrwxr-x 1 root
```

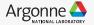

# **Example program - mnist**

- Path: "/opt/sambaflow/apps/starters/ffn\_mnist
   \*Note: Make a copy of the apps directory into the home directory.
- Activate the environment.

source /opt/sambaflow/apps/starters/ffn\_mnist/venv/bin/activate

Compile and Run

```
srun python ffn_mnist.py compile -b 1 --pef-name="ffn_mnist" --mac-v2
srun python ffn_mnist.py run -b 1 -p out/ffn_mnist/ffn_mnist.pef
```

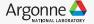

# Example program – multinode

- Runs multiple instances of training on multiple tiles / RDUs / nodes in a dataparallel fashion.
- Gradient accumulation on the RDU.
- Refer example :
  - /data/ANL/scripts/Unet2d.sh
  - /data/ANL/scripts/unet\_batch.sh
  - https://docs.alcf.anl.gov/ai-testbed/sambanova\_gen2/example-multi-nodeprograms/
- Environmental Variables

- OMP\_NUM\_THREADS (8/16/32)
- SF RNT NUMA BIND (2)
- SF\_RNT\_FSM\_POLL\_BUSY\_WAIT (1)
- SF\_RNT\_DMA\_POLL\_BUSY\_WAIT (1)
- SAMBA CCL USE PCIE TRANSPORT (1)

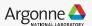

## **Example program – multinode**

### For single instance run:

```
./Unet2d.sh compile <image size> <batch_size> <num of instances> <RunID> ./Unet2d.sh run <image size> <batch_size> <num of instances> <RunID> ./Unet2d.sh compile 256 256 1 unet2d_single_compile ./Unet2d.sh run 256 256 1 unet2d_single_run
```

#### For multi instance run:

```
./Unet2d.sh pcompile <image size> <batch_size> <num of instances> <RunID>
./Unet2d.sh prun <image size> <batch_size> <num of instances> <RunID>
./Unet2d.sh pcompile 256 256 8 unet2d_8inst_pcompile
./Unet2d.sh prun 256 256 8 unet2d_8inst_prun
```

Note: Run the scripts after copying to your home directory

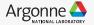

## **Example program – multinode**

Activate environment

source /opt/sambaflow/apps/image/segmentation/venv/bin/activate

### Compile

```
python /opt/sambaflow/apps/image/segmentation/compile.py compile --mac-v2 --in-channels=3 --in-width=${2} --in-height=${2} --batch-size=${BS} --enable-conv-tiling --num-tiles=4 --pef-name=unet_train_${BS}_${2}_NP_${NUM_TILES} --data-parallel -ws 2 --output-folder=${OUTDIR}
```

#### Run

```
sbatch --gres=rdu:1 --tasks-per-node ${NP} --nodes 1 --nodelist $(hostname) --cpus-per-task=${cpus}
$(pwd)/unet_batch.sh ${NP} ${NUM_WORKERS} ${BS} ${2} ${5}
```

```
srun --mpi=pmi2 python /opt/sambaflow/apps/image/segmentation//hook.py run --data-
cache=${CACHE_DIR} --data-in-memory --num-workers=${NUM_WORKERS} --enable-tiling --min-
throughput 395 --in-channels=3 --in-width=${IM} --in-height=${IM} --init-features 32 --batch-size=${BS} --
epochs 10 --data-dir ${DS} --log-dir log_dir_unet_${IM}_${BS}_${NP} --data-parallel --reduce-on-rdu --
pef=${OUTDIR}/unet_train_${BS}_${IM}_NP_4/unet_train_${BS}_${IM}_NP_4.pef
```

# **Utility commands**

**srun / sbatch**: Run individual Python scripts in parallel with other scripts on cluster assigned by Slurm.

```
srun --nodelist=sn30-r1-h1 python lenet.py compile -b=1 --pef-name="lenet" --output-folder="pef"
```

### **squeue :** Check the scheduled jobs

```
@sn30-r1-h1:~$ squeue

JOBID PARTITION

NAME
USER ST
TIME NODES NODELIST(REASON)

14340 sambanova

python

python

R
0:06
1 sn30-r1-h1
```

sntilestat: Check the process on each tile / node.

```
@sn30-r1-h1:~$ sntilestat
                    %idle %exec %pload %aload %chkpt %quiesce
                                                                PID
                                                                        USER COMMAND
/XRDU_0/RDU_0/TILE_0 82.7
                            3.7
                                 10.7
                                                         0.0 492994
                                                                             /opt/sambaflow/apps/starters/ffn mnist/venv/bin/py
/XRDU_0/RDU_0/TILE_1 83.0
                                  11.2
                                                         0.0 492994
                                                                             /opt/sambaflow/apps/starters/ffn_mnist/venv/bin/py
/XRDU_0/RDU_0/TILE_2 83.9
                           2.7
                                 10.9
                                                         0.0 492994
                                                                             /opt/sambaflow/apps/starters/ffn_mnist/venv/bin/py
                                                                             /opt/sambaflow/apps/starters/ffn_mnist/venv/bin/py
/XRDU 0/RDU 0/TILE 3 82.3
                                                         0.0 492994
/XRDU_0/RDU_0/TILE_4 83.9 2.4
                                  10.9
                                         2.7
                                                         0.0 492994
                                                                             /opt/sambaflow/apps/starters/ffn_mnist/venv/bin/py
                                                         0.0 492994
                                                                             /opt/sambaflow/apps/starters/ffn_mnist/venv/bin/py
/XRDU_0/RDU_0/TILE_5 84.2
                                         3.1
                                                         0.0 492994
                                                                             /opt/sambaflow/apps/starters/ffn_mnist/venv/bin/py
/XRDU_0/RDU_0/TILE_6 84.1
                                 11.7
                                                                           /opt/sambaflow/apps/starters/ffn_mnist/venv/bin/py
/XRDU 0/RDU 0/TILE 7 83.8
                                                         0.0 492994
/XRDU_0/RDU_1/TILE_0 100.0
                            0.0
                                         0.0
                                                0.0
                                                         0.0
/XRDU_0/RDU_1/TILE_1 100.0 0.0
                                                         0.0
```

### sinfo, scancel

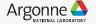

# Important directory paths and links

- Sambaflow models path : /opt/sambaflow/apps/
- Model scripts : /data/ANL/scripts/
- Important datasets: /software/sambanova/dataset/
- /software /projects
- Al Testbed User Guide
- Sambanova Documentation.
- SambaTune.

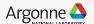

# **Allocation programs**

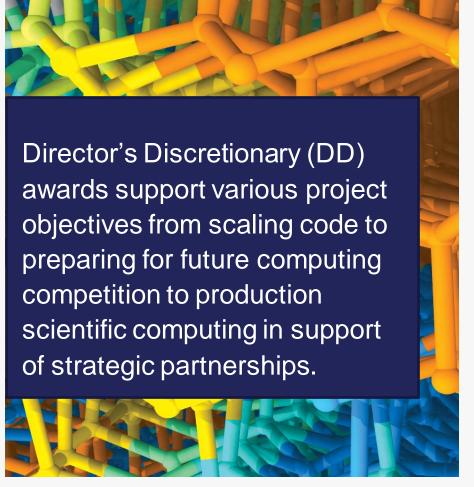

SN30 system is available for Director's Discretionary (DD) allocations.

**Allocation Request Form** 

Allocations also available under <u>INCITE</u>, <u>ALCC</u>, and <u>ALCF Data Science</u> programs

# THANK YOU

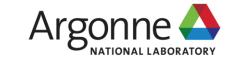

# **BACKUP**

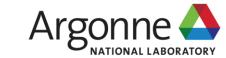

### **ACCOUNT ACCESS**

Step 2: Request for an ALCF account

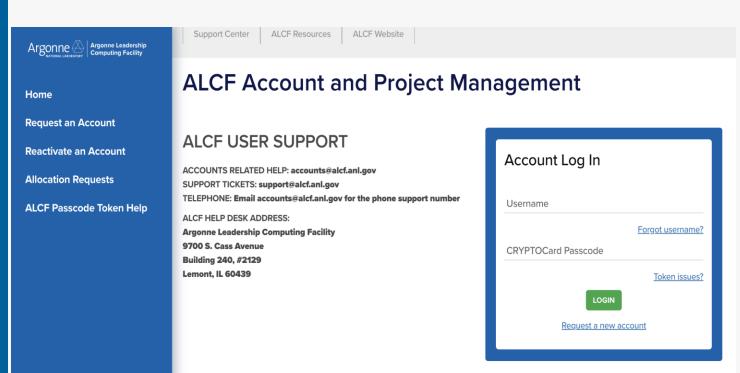

Request an ALCF account on our <u>accounts page.</u>

Need an active project account.

Help: accounts@alcf.anl.gov

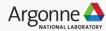

### **ACCOUNT ACCESS**

Step 2: Request for an ALCF account

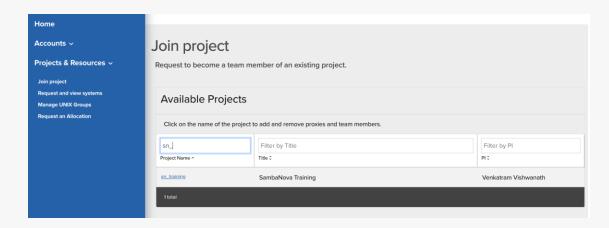

Join project under "sn\_training".

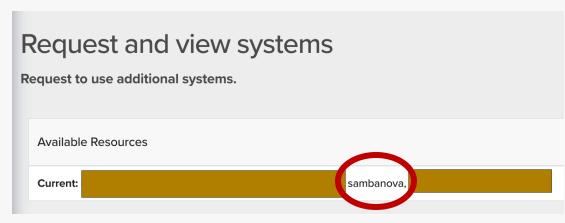

Check for "sambanova" under Request and view systems

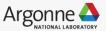

## **Connection and Login**

Step 3: Login to SN30 node.

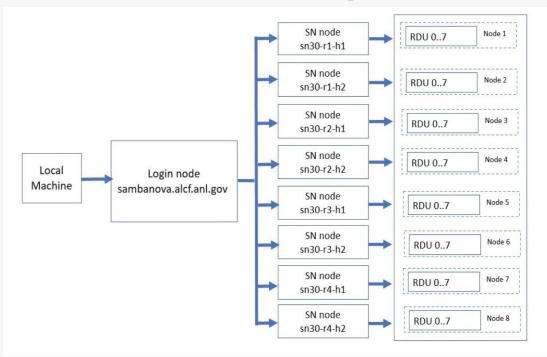

From local machine to login node:

ssh ALCFUserID@sambanova.alcf.anl.gov

Password: < MobilePASS+ code >

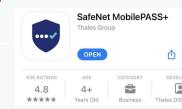

From login node to a SN30 node:

ALCFUserId@sm-login-1:~\$ ssh sn30-r1-h1

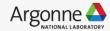